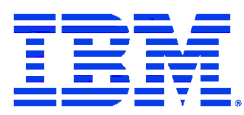

IBM WebSphere Commerce FixPak for AIX, Solaris Operating Environment, Linux, Windows NT and Windows 2000

# Installation Guide

*Version 5.4.0.3*

### **Note:**

Before using this information and the product it supports, be sure to read the general information in the "Notices" section.

### **First Edition, second revision (December 2002)**

This edition applies to version 5.4 of the following products:

- IBM WebSphere Commerce Business Edition for AIX
- IBM WebSphere Commerce Professional Edition for AIX
- IBM WebSphere Commerce Business Edition for Solaris Operating Environment software
- IBM WebSphere Commerce Professional Edition for Solaris Operating Environment software
- IBM WebSphere Commerce Business Edition for Linux Operating Environment software
- IBM WebSphere Commerce Professional Edition for Linux Operating Environment software
- IBM WebSphere Commerce Business Edition for Windows NT and Windows 2000
- IBM WebSphere Commerce Professional Edition for Windows NT and Windows 2000
- IBM WebSphere Commerce Professional Entry Edition for the Windows NT and Windows 2000
- IBM WebSphere Commerce Business Edition for Linux for IBM  $^{\wedge}$  zSeries and S/390
- IBM WebSphere Commerce Studio, Business Developer Edition for Windows NT and Windows 2000
- IBM WebSphere Commerce Studio, Professional Developer Edition for Windows NT and Windows 2000

It also applies to all subsequent releases and modifications until otherwise indicated in new editions. Ensure that you are using the correct edition for the level of the product.

Order publications through your IBM representative or the IBM branch office serving your locality. Publications are not stocked at the address given below.

IBM welcomes your comments. You can send your comments by any one of the following methods:

1. Electronically to the e-mail address listed below. Be sure to include your entire network address if you wish a reply.

Internet: torrcf@ca.ibm.com

2. By regular mail to the following address:

IBM Canada Ltd. Laboratory B3/KB7/8200/MKM 8200 Warden Avenue Markham, Ontario, Canada L6G 1C7

When you send information to IBM, you grant IBM a nonexclusive right to use or distribute the information in any way it believes appropriate without incurring any obligation to you.

### **© Copyright International Business Machines Corporation 2002. All rights reserved.**

US Government Users Restricted Rights – Use, duplication or disclosure restricted by GSA ADP Schedule Contract with IBM Corp.

# Before you begin

### **Conventions used in this book**

This book uses the following highlighting conventions:

**Boldface type** indicates commands or graphical user interface (GUI) controls such as names of fields, buttons, or menu choices.

Monospaced type indicates examples of text you enter exactly as shown, as well as directory paths.

*Italic type* is used for emphasis and variables for which you substitute your own values.

indicates information that is specific to WebSphere Commerce for Windows NT and Windows 2000.

- **EXAIX** indicates information that is specific to WebSphere Commerce for AIX.
- **SOLARIS** indicates information that is specific to WebSphere Commerce for the Solaris Operating Environment software.

**Example 1** indicates information specific to the following products:

- WebSphere Commerce Business Edition for Linux
- WebSphere Commerce Professional Edition for Linux
- WebSphere Commerce Business Edition for Linux for IBM  $^{\wedge}$  zSeries and S/390

**E** DB2 indicates information that is specific to DB2 Universal Database.

**Formation** indicates information that is specific to Oracle.

### **Default installation paths**

When this book refers to installation paths, it uses the following default paths:

 $\bullet$   $WC\_installdir$ : the WebSphere Commerce root directory. For example, the default path for AIX is:

/usr/WebSphere/CommerceServer

•  $WCSTUDIO\_installdir:$  the WebSphere Commerce Studio root directory. For example, the default path is:

drive:\WebSphere\CommerceServerDev

• WAS\_installdir: the WebSphere Application Sever root directory. For example, the default path for AIX is:

/usr/WebSphere/AppServer

•  $WC_A$ PPLICATION\_HOME: the name of the WebSphere Commerce enterprise application. The default name for AIX is:

WC\_Enterprise\_App\_instance\_name.ear

• vas installdir: is the VisualAge for Java installation directory. For example, the default path is:

drive:\VAJava

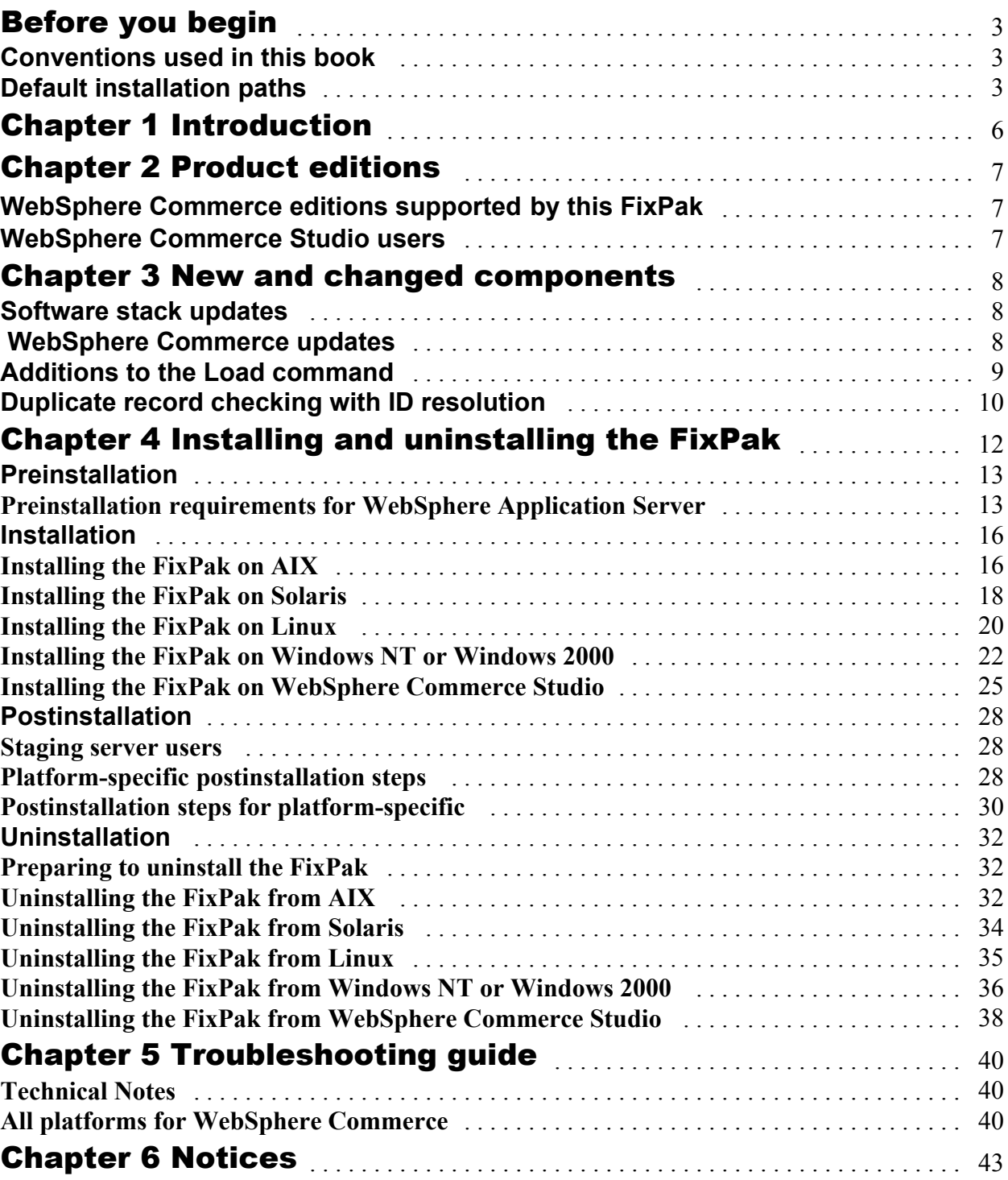

# Chapter 1 Introduction

This document describes the steps required to apply the IBM® WebSphere® Commerce 5.4.0.3 FixPak to your WebSphere Commerce Business Edition 5.4, WebSphere Commerce Professional Edition 5.4, or WebSphere Commerce Professional Entry Edition 5.4 system. It also describes how to apply the FixPak to WebSphere Commerce Studio Business Developer Edition 5.4, or WebSphere Commerce Studio Professional Developer Edition, 5.4.

WebSphere Commerce fixes and features included in this FixPak are also listed in this document.

Before applying this FixPak to a WebSphere Commerce 5.4 system, you must do the upgrades listed in Pre-installation on page 13. It is recommended that you read this document in its entirety, before installing the FixPak. If you have installed any WebSphere Commerce fixes prior to this FixPak, and have any concerns regarding the removal of those fixes, please contact WebSphere Commerce support.

# Chapter 2 Product editions

### **WebSphere Commerce editions supported by this FixPak**

This FixPak supports the following WebSphere Commerce Version 5.4 editions:

- Business Edition
- Professional Edition
- Professional Entry Edition

This FixPak supports WebSphere Commerce Version 5.4 on the operating systems listed below. For the specific requirements on each of the supported operating systems, refer to "Prerequisite software" in the *IBM WebSphere Commerce Version 5.4 Installation Guide.*

- $\bullet$  AIX®
- $\bullet$  Solaris
- $\bullet$  Linux
- Windows NT® or Windows® 2000 Server

The WebSphere Commerce 5.4.0.3 FixPak can be applied to the 5.4 base level (5.4.0.0) or a system with the 5.4.0.1 or 5.4.0.2 FixPaks applied.

### **WebSphere Commerce Studio users**

For more information on how to install the WebSphere Commerce FixPak Version 5.4.0.3 on your WebSphere Commerce Studio machine, refer to page 25**.**

# Chapter 3 New and changed components

### **Software stack updates**

This FixPak requires updates to the following components of the software stack:

- DB2® Universal Database<sup>TM</sup>
- WebSphere Application Server

For complete details about these updates, refer to Preinstallation on page 13.

### **WebSphere Commerce updates**

This release includes improvements or updates to the following areas:

- Access control
- $\bullet$  Catalog
- Catalog Manager
- Collaboration
- Contracts
- Installation
- Loader
- Migration
- Updated store models
- $\bullet$  Orders
- Performance
- Search
- Security
- Tools framework
- Web Editor

The WebSphere Commerce 5.4.0.3 FixPak includes the following fixes:

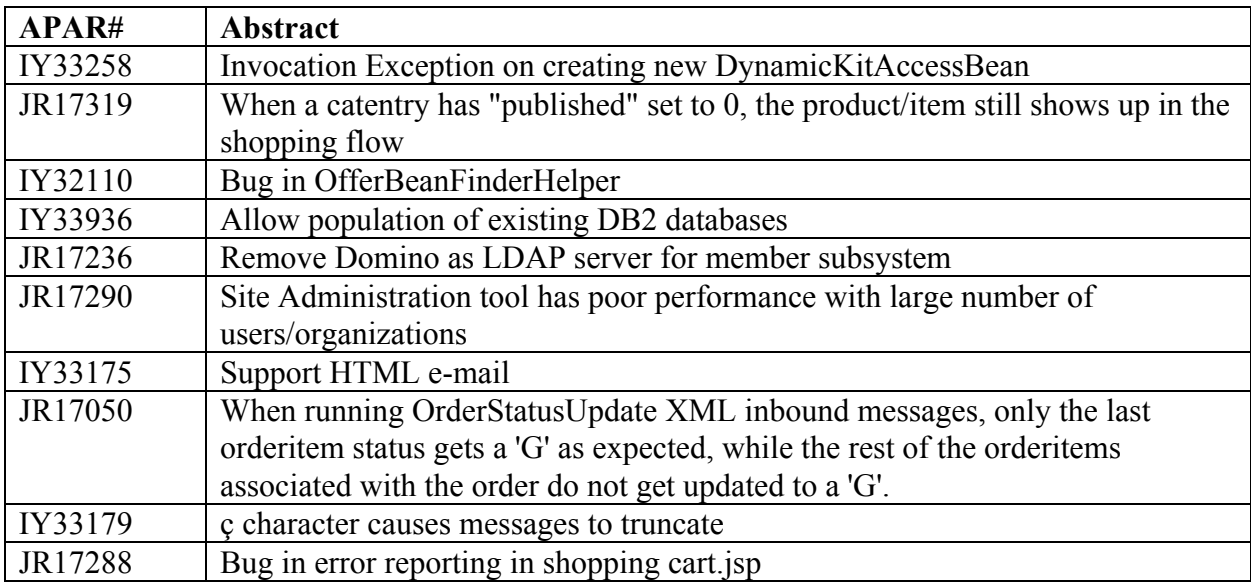

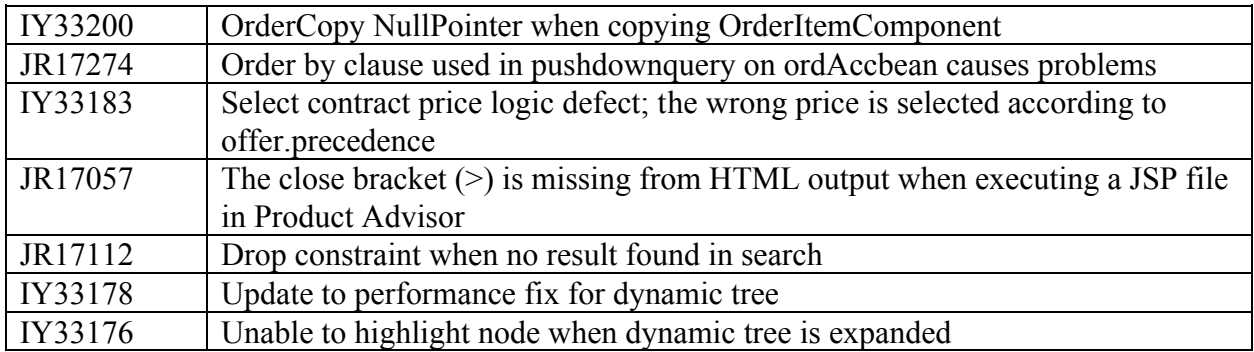

### **Additions to the Load command**

To improve performance during instance creation, the following two items have been added as options, starting from WebSphere Commerce 5.4.0.2, for the -method parameter of the Load command:

### **-method createonly**

Use the createonly option with the -method parameter to create massload data (MLD) files without loading the data into the database. The files that are created when you use this option (.mld and .cmd files) are placed in a directory named MassLoadOutputFiles. This directory is created as a subdirectory under the directory from which you run the Load command (under your working directory); therefore, your working directory must be writable.

The following example runs the Load command using the createonly option with the -method parameter on a Windows system:

```
massload -dbname mall -dbuser db2admin -dbpwd db2admin
-infile c:\WebSphere\CommerceServer\data\example.xml
-method createonly
```
You can subsequently use your native database load utility to load the MLD files that you created into a WebSphere Commerce database by running the Load command using the loadonly option with the -method parameter as described next.

**Note:** The program obtains information about the native database load utility that your database product uses from the customizer property file. For more information on the customizer property file, see the *IBM WebSphere Commerce 5.4 Catalog Manager User's Guide*.

### **-method loadonly -directory** *fullpathdir*

Use the loadonly option with -method parameter to load MLD files that were created using the createonly option with the -method parameter as described previously. When you use the loadonly option, you must also use the -directory parameter or an error will result.

**Note:** The -directory parameter replaces the -infile parameter that you would specify if you were using any other option with the -method parameter.

For the value of the -directory parameter, you must specify the fully qualified path of the MassLoadOutputFiles directory that was created using the createonly option; in addition, the MassLoadOutputFiles directory and the files within it must be writable.

The following example runs the Load command using the loadonly option with the -method parameter (and the required -directory parameter) on a Windows system:

```
massload -dbname mall -dbuser db2admin -dbpwd db2admin
-method loadonly -directory
c:\WebSphere\CommerceServer\bin\MassLoadOutputFiles
-schemaname wcsadmin
```
Always specify the name of the target database schema using the -schemaname parameter when you run the Load command using this option. Otherwise, the program uses the name of the database schema obtained when the MassLoadOutputFiles directory and its files were originally created.

Use the loadonly option with the -method parameter *only* for instance creation. If you use it at any other time, the result may not be desirable.

When you use the loadonly option with the -method parameter, errors and other messages are saved in files that have a .log extension. These log files are written to the MassLoadOutputFiles directory specified for the -directory parameter.

For more information on the Load command, including information on other options that can be used with the -method parameter, see the *IBM WebSphere Commerce 5.4 Catalog Manager User's Guide*.

### **Duplicate record checking with ID resolution**

Previously, the Loader package resolved IDs and loaded data without inspecting the incoming data for duplication of what already existed in the target database. Consequently, database tables could be updated without actually changing the contents of the database. This had performance implications -- the Loader spent time reloading data that already existed.

In order to improve performance, the Loader package now eliminates duplicate XML elements early in the process -- during ID resolution. You do not need to use any new parameters to utilize this feature. When you use the update or mixed method with the ID Resolve command, the ID Resolver automatically recognizes XML elements being resolved that are duplicates of records that already exist in the database. The duplicates are not written to the output file specified by the -outfile option; but the Loader package Error Reporter writes them to the xxx.error.xml

file (where xxx is the input XML file name without the file extension). The entries in the xxx.error.xml file are made without counting the duplicates as actual errors.

Each element is checked for duplication by comparing that element's attributes to the corresponding columns in the database table. An element must always contain all of the attributes required by the DTD. However, elements may also contain optional attributes. In checking for duplicates, therefore, the ID Resolver uses all of the attributes contained by each element; if any attribute is different, the element is not considered to be a duplicate.

When you use the mixed method with the ID Resolve command, only elements already determined to be noncandidates for insertion are further processed to check for duplicates. This increases the efficiency of the process.

Duplicate record checking is not performed by the ID Resolver when you use the load method because the loadable elements should not already exist in the database when you use the load method.

**Note:** Relationship elements (such as cattogrp and catgrprel) may not be reported as duplicates.

## Chapter 4 Installing and uninstalling the FixPak

To apply this FixPak, your WebSphere Commerce version must be at a 5.4, 5.4.0.1 or 5.4.0.2 level on the AIX, Solaris, Linux, Windows NT, or Windows 2000 operating system. If you have installed any other WebSphere Commerce fixes prior to applying this FixPak, contact WebSphere Commerce support.

Ensure that you back up your database before applying this FixPak. For instructions on how to back up your database, see your database software documentation.

### **Preinstallation**

### **Preinstallation requirements for WebSphere Application Server**

**Note:** These WebSphere Application Server steps are not required if you are applying the FixPak to WebSphere Commerce Studio. In this case, proceed to Upgrading DB2 Universal Database on page 15.

For WebSphere Commerce Business Edition for Linux for IBM ^ zSeries and S/390 only, you should have installed WebSphere Application Server Version 4.0.2, proceed to upgrade WebSphere Application Server to version 4.0.4 on page 15.

If you are running WebSphere Application Server Version 4.0.2, you must remove any previously installed fixes from the machine and then upgrade to WebSphere Application Server Version 4.0.3.

As such, you must perform the following steps:

- Uninstalling previous WebSphere Application Server fixes
- Installing WebSphere Application Server Version 4.0.3
- Applying fixes to WebSphere Application Server 4.0.3

The details of each step are provided in subsequent sections.

### **Uninstalling previous WebSphere Application Server fixes**

This section describes how to remove previously applied WebSphere Application Server fixes. The following WebSphere Application Server fixes must be removed if they are currently installed on your system:

- If WebSphere Application Server is installed on Windows, the following fixes must be removed:
	- PQ54291 Add support for WebSphere Commerce Suite caching
	- PQ55771 Command line utilities do not work when using JCE package
	- PQ57814 WebSphere Application Server security fails after a period of time due to excessive file handles being opened for wsserver.key
	- PQ58443 When installing an EAR with enterprise beans in version 4.0.2 and choosing to regenerate the deployed code, performance issues occur

**IF AIX SOLARIS Linux** If WebSphere Application Server is installed on AIX, Solaris, or on Linux, the following fixes must be removed:

- PQ54291 Add support for WebSphere Commerce Suite caching
- PQ57814 WebSphere Application Server security fails after a period of time due to excessive file handles being opened for wsserver.key
- PQ58443 When installing an EAR with enterprise beans in version 4.0.2 and choosing to regenerate the deployed code, performance issues occur

You must uninstall any WebSphere Application Server fixes in the reverse order that you installed them.

To determine which fixes are installed and the order in which they were installed, do the following:

- 1. Using a text editor, open the following file: WAS\_installdir/properties/com/ibm/websphere/product.xml
- 2. You must make note of each fix that has been applied. Each fix is surrounded by <event></event> tags and has a type of <type>Fix</type> . Note the date and time of each fix to determine the order in which they were installed (this is not necessarily the order they are listed in the file).
- 3. Determine which fixes were already removed. Each removed fix has an <event> type of **<**type>backout</type>**.**
- 4. To uninstall the remaining fixes in the reverse order that they were installed, do the following:
	- a. Change directory to the fix location, as follows: WAS\_installdir/WebSphere/AppServer/eFix/PQ#
	- b. Stop WebSphere Application Server and IBM HTTP services.
	- c. Run the backup JAR file with the following command: WAS installdir/java/bin/jre/bin/java -jar backup PO#

### **Installing WebSphere Application Server Version 4.0.3**

After removing the fixes for WebSphere Application Server 4.0.2, the next step is to install the WebSphere Application Server 4.0.3 PTF. This can be found at the following Web address:

http://www.ibm.com.support/docview.wss?uid=swg24001292

When installing the PTF, follow the instructions included in the accompanying README file. Ensure WebSphere Application Server and IBM HTTP services (both server and administration server) have been stopped before applying the PTF.

### **Applying fixes to WebSphere Application Server 4.0.3**

After WebSphere Application Server 4.0.3 is installed, you must apply the following fixes:

- PQ63116 When the administration server is stopped and restarted, various clients get authentication errors (note that this fix is included in the Cumulative Security eFix).
- PQ61462 Associate a naming issue after install.
- Cumulative WebSphere Plug-in eFix  $4.0.2/4.0.3/4.0.4$ .
- PO67506 IIS plugin truncates certificates (note that this is for IIS users only).

To apply these fixes, do the following on the next page:

- 1. Using a Web browser, navigate to the following Web page: http://www.ibm.com/software/webservers/appserv/support.html
- 2. For each of the preceding listed fixes, enter the fix number (for example, PQ63116) or enter plugin cumulative as the search keyword to search and download the fix. Install all fixes according to their corresponding README files, and in the exact order as shown in the preceding list.
- 3. Apply the workaround for the potential problems listed at: http://www.ibm.com/support/docview.wss?rs=494&uid=swg21054765

### **To upgrade WebSphere Application Server Version 4.0.4 for WebSphere Commerce Business Edition for Linux for IBM ^ zSeries and S/390 only**

1. Install the WebSphere Application Server 4.0.4 PTF, this can be found at the following Web address: http://www-1.ibm.com/support/docview.wss?rs=180&context=SSEQTP&q=fixpak&uid=sw g24001635

When installing the PTF, follow the instructions included in the accompanying README file. Ensure WebSphere Application Server and IBM HTTP services (both server and administration server) have been stopped before applying the PTF.

- 2. After WebSphere Application Server 4.0.4 is installed, you must apply the workaround for
	- the MassLoder property file not found
	- When accessing the tools pages, a blank page will be generated and the log file will say 'error detected when initializing "EJBproperty"'.

the workaround for the potential problems above are listed at: http://www.ibm.com/support/docview.wss?rs=494&uid=swg21054765

### **LEDB2** Upgrading DB2 Universal Database

A memory leak existed in the version of DB2 (7.1.0.55) that was shipped with WebSphere Commerce 5.4. The issue has been addressed with DB2 FP6 (7.1.0.60). Refer to the DB2 APAR IY26608 at the following Web address:

http://www.ibm.com/support/manager.wss?rs=0&rt=0&org=SW&doc=1049150

If you are running the version of DB2 that was originally shipped with WebSphere Commerce 5.4, you must upgrade to DB2 version 7.1.0.60 or higher. Note that a BIND is required for all databases; see the DB2 FixPak README for details. DB2 V.7 FixPaks can be found at:

http://www.ibm.com/cgi-bin/db2www/data/db2/udb/winos2unix/support/v7fphist.d2w/report

### **Installation**

This section provides information about how to install the FixPak. It is divided into different sections, depending upon the operating system to which you are installing the FixPak. Refer to the appropriate section for your configuration.

**Important:** Prior to installing the WebSphere Commerce Version 5.4.0.3 FixPak, ensure you have completed the pre-installation steps on page 13. If you experience problems while installing the WebSphere Commerce Version 5.4.0.3 FixPak, do not attempt to reinstall the FixPak before you run the uninstall script. For instructions on how to uninstall the FixPak, refer to Uninstallation on page 32.

Note that the installation scripts are case sensitive. As such, ensure that you review the examples carefully.

### **Installing the FixPak on AIX**

- **EXECUTE:** To install the WebSphere Commerce Version 5.4.0.3 FixPak, complete the following steps:
- 1. Download the FixPak from the IBM Web site and extract the files into a temporary directory. This directory must be writable.
- 2. Ensure that you are logged in as the root user for WebSphere Commerce.
- 3. Stop the following:
	- Web server and its respective administration processes
	- WebSphere Application Server
	- WebSphere Commerce Configuration Manager server For instructions on how to stop and start these components, refer to "Starting and Stopping WebSphere Commerce Components" in the *IBM WebSphere Commerce Version 5.4 Installation Guide.*
- 4. Run slibclean on the command line to release library resources.
- 5. Enter the following command from the temporary directory: ./install\_wc.sh WC\_installdir WAS\_installdir WC\_EDITION WC\_DBTYPE

For example:  $\triangleright$  DB2

./install\_wc.sh /usr/WebSphere/CommerceServer /usr/WebSphere/AppServer Business db2

Cracle For example:

./install\_wc.sh /usr/WebSphere/CommerceServer /usr/WebSphere/AppServer Pro oracle

WebSphere Commerce Version 5.4.0.3 FixPak Installation Guide 16

6. If you have previously created instances, you must run the following script for each instance: ./install\_was.sh WC\_installdir WAS\_installdir WC\_APPLICATION\_HOME WC\_EDITION WC\_DBTYPE

```
For example:
```
./install\_was.sh /usr/WebSphere/CommerceServer /usr/WebSphere/AppServer WC\_Enterprise\_App\_instance\_name.ear Business db2

7. Confirm that the WebSphere Commerce 5.4.0.3 FixPak installation was successful by checking the following log file: /usr/WebSphere/CommerceServer/service/fixpack/5403/WCfixpack5403\_wc\_AIX.log

The text "Completed WebSphere Commerce 5.4.0.3 Fixpack Install with no errors." should display at the end of the log file.

If you have previously created an instances, check the following log for each instance:

```
/usr/WebSphere/CommerceServer/service/fixpack/5403/WC_Enterprise_App_
instance_name.ear.log
```
8. If you have previously created instances, add new bootstrap data for each instance by running the following script from  $WC\_installdir/b$ in directory:

updatedb.sh database user password schemaowner infile dbtype dbuserhome For example:  $\triangleright$  DB2

updatedb.sh mall db2inst1 db2inst1 DB2INST1 wcs.updateFP.bootstrap.xml DB2 /home/db2inst1

Cracle

For example:

updatedb.sh o817 wcsuser wcsuser WCSUSER wcs.updateFP.bootstrap.xml ORACLE /home/oracle

- 9. Confirm that updatedb.sh command was successful by checking the file WC installdir/logs/updatedb.log. The file should not contain error messages.
- 10. Complete the postinstallation steps on page 28 and apply the applicable fixes.
- 11. Restart the following:
	- Web server and its respective administration processes
	- WebSphere Application Server
	- WebSphere Commerce Configuration Manager server For instructions on how to stop and start these components, refer to "Starting and Stopping WebSphere Commerce Components" in the *IBM WebSphere Commerce Version 5.4 Installation Guide.*

### **Installing the FixPak on Solaris**

To install the WebSphere Commerce Version 5.4.0.3 FixPak, complete the following steps:

- 1. Download the FixPak from the IBM Web site and extract the files into a temporary directory. This directory must be writable.
- 2. Ensure that you are logged in as the root user for WebSphere Commerce.
- 3. Stop the following:
	- Web server and its respective administration processes
	- WebSphere Application Server
	- WebSphere Commerce Configuration Manager server For instructions on how to stop and start these components, refer to "Starting and Stopping WebSphere Commerce Components" in the *IBM WebSphere Commerce Version 5.4 Installation Guide.*
- 4. Run the following command from the temporary directory: ./install\_wc.sh WC\_installdir WAS\_installdir WC\_EDITION WC\_DBTYPE

 $\triangleright$  DB2 For example:

./install\_wc.sh /opt/WebSphere/CommerceServer /opt/WebSphere/AppServer Business db2

Cracle For example:

./install\_wc.sh /opt/WebSphere/CommerceServer /opt/WebSphere/AppServer Pro oracle

5. If you have previously created instances, run the following command from the temporary directory for each instance:

```
./install_was.sh WC_installdir WAS_installdir WC_APPLICATION_HOME
WC_EDITION WC_DBTYPE
```
 $\triangleright$  DB2 For example:

./install\_was.sh /opt/WebSphere/CommerceServer /opt/WebSphere/AppServer WC Enterprise App instance name.ear Business db2

Cracle For example:

./install\_was.sh /opt/WebSphere/CommerceServer /opt/WebSphere/AppServer WC\_Enterprise\_App\_instance\_name.ear Pro oracle

6. Confirm that the WebSphere Commerce 5.4.0.3 FixPak installation was successful by checking the following log file:

WebSphere Commerce Version 5.4.0.3 FixPak Installation Guide 18

/opt/WebSphere/CommerceServer/service/fixpack/5403/WCfixpack5403\_wc\_SUN.log

The text "Completed WebSphere Commerce 5.4.0.3 Fixpack Install with no errors." should display at the end of the log file. If you have previously created instances, check the following log for each instance: /opt/WebSphere/CommerceServer/service/fixpack/5403/WC\_Enterprise\_App\_ instance\_name.ear.log

- 7. If you have previously created instances, add new bootstrap data by running the following script from the WC installdir/bin directory to add new bootstrap data: updatedb.sh database user password schemaowner infile dbtype dbuserhome
	- $\triangleright$  DB2 For example, for DB2:

updatedb.sh mall db2inst1 db2inst1 DB2INST1 wcs.updateFP.bootstrap.xml DB2 /home/db2inst1

Cracle For example, for Oracle:

updatedb.sh o817 wcsuser wcsuser WCSUSER wcs.updateFP.bootstrap.xml ORACLE /export/home/Oracle

- 8. Confirm that updatedb.sh command was successful by checking the file WC\_installdir/logs/updatedb.log does not contain error messages.
- 9. Complete the postinstallation steps on page 28 and apply the applicable fixes.
- 10. Restart the following:
	- Web server services and their respective administration services
	- WebSphere Application Server service
	- WebSphere Commerce Configuration Manager server services For instructions on how to stop and start these processes, refer to "Starting and Stopping WebSphere Commerce Components" in the *IBM WebSphere Commerce Version 5.4 Installation Guide.*

### **Installing the FixPak on Linux**

**Einux** To install the WebSphere Commerce Version 5.4.0.3 FixPak, complete the following steps:

- 1. Download the FixPak from the IBM Web site and extract the files into a temporary directory. This directory must be writable.
- 2. Ensure you are logged in as the root user for WebSphere Commerce.
- 3. Stop the following:
	- Web server and its respective administration processes
	- WebSphere Application Server
	- WebSphere Commerce Configuration Manager Server For instructions on how to stop and start these components, refer to "Starting and Stopping WebSphere Commerce Components" in the *IBM WebSphere Commerce Version 5.4 Installation Guide*.
- 4. Run the following command from the temporary directory: ./install\_wc.sh WC\_installdir WAS\_installdir WC\_EDITION WC\_DBTYPE

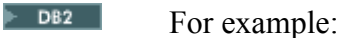

./install\_wc.sh /opt/WebSphere/CommerceServer /opt/WebSphere/AppServer Business db2

Cracle For example:

./install\_wc.sh /opt/WebSphere/CommerceServer /opt/WebSphere/AppServer Pro oracle

5. If you have previously created instances, run the following command from the temporary directory for each instance:

./install\_was.sh WC\_installdir WAS\_installdir WC\_APPLICATION\_HOME WC\_EDITION WC\_DBTYPE

#### $\triangleright$  DB2 For example:

./install\_was.sh /opt/WebSphere/CommerceServer /opt/WebSphere/AppServer WC Enterprise App instance name.ear Business db2

#### $\triangleright$  Oracle For example:

./install\_was.sh /opt/WebSphere/CommerceServer /opt/WebSphere/AppServer WC\_Enterprise\_App\_instance\_name.ear Pro oracle

6. Confirm that the WebSphere Commerce 5.4.0.3 FixPak installation was successful by checking the following log file:

For Linux, /opt/WebSphere/CommerceServer/service/fixpack/5403/ WC\_fixpack5403\_wc\_LINUX.log

For zLinux, /opt/WebSphere/CommerceServer/service/fixpack/5403/ WC fixpack5403 wc zLINUX.log

The text "Completed WebSphere Commerce 5.4.0.3 Fixpack Install with no errors." should display at the end of the log file.

If you have previously created instances, check the following log for each instance: /opt/WebSphere/CommerceServer/service/fixpack/5403/ WC\_Enterprise\_App\_instance\_name.ear.log

7. If you have previously created instances, add new bootstrap data for each instance by running the following script from the  $WC$  installdir/bin directory: updatedb.sh database user password schemaowner infile dbtype dbuserhome

 $\triangleright$  DB2 For example:

updatedb.sh mall db2inst1 db2inst1 DB2INST1 wcs.updateFP.bootstrap.xml DB2 /home/db2inst1

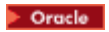

For example:

updatedb.sh o817 wcsuser wcsuser WCSUSER wcs.updateFP.bootstrap.xml ORACLE /export/home/oracle

- 8. Confirm that updatedb.sh command was successful by checking the file WC installdir/logs/updatedb.log. The file should not contain error messages.
- 9. Complete the postinstallation steps page 28 and apply the applicable fixes.

10. Restart the following:

- Web server services and their respective administration services
- WebSphere Application Server service
- WebSphere Commerce Configuration Manager server services For instructions on how to stop and start these components, refer to "Starting and Stopping WebSphere Commerce Components" in the *IBM WebSphere Commerce Version 5.4 Installation Guide.*

### **Installing the FixPak on Windows NT or Windows 2000**

**TO install the WebSphere Commerce Version 5.4.0.3 FixPak on your WebSphere** Commerce machine, complete the following steps:

- 1. Download the FixPak from the IBM Web site and extract the files into a temporary directory. This directory must be writable.
- 2. Ensure that you are logged in with a Windows user ID that is a member of the Administrator group.
- 3. In the services panel, stop the following services:
	- Web server services and their respective administration processes
	- WebSphere Application Server service
	- WebSphere Commerce Configuration Manager Server services For instructions on how to stop and start services, refer to "Starting and Stopping WebSphere Commerce Components" in the *IBM WebSphere Commerce Version 5.4 Installation Guide*.
- 4. You must run the install\_wc command. To run this command, do the following:
	- a. Using the command line, navigate to the temporary directory, and enter install wc.
	- b. When prompted, enter no to indicate that you are not applying the FixPak to WebSphere Commerce Studio.
	- c. Enter the directory where WebSphere Commerce is installed. For example, enter C:\Program Files\WebSphere\CommerceServer.
	- d. Enter the directory where WebSphere Application Server is installed. For example, enter C:\Program Files\WebSphere\AppServer.
	- e. Enter the type of database used with WebSphere Commerce. Enter either DB2 or Oracle.
	- f. Enter the edition of WebSphere Commerce that you have installed. Enter either Business or Pro.
	- g. When prompted to indicate if the existing backup JAR file should be overwritten, enter yes.
- 5. If you have previously created instances, you must run the install\_was command for each instance that was created before applying this FixPak. To run this command, do the following:
	- a. Navigate to the temporary directory for the instance, and enter install\_was.
- b. Enter the directory where WebSphere Commerce is installed. For example, enter C:\Program Files\WebSphere\CommerceServer.
- c. Enter the directory where WebSphere Application Server is installed. For example, enter C:\Program Files\WebSphere\AppServer.
- d. Enter the type of database used with WebSphere Commerce. Enter either DB2 or Oracle.
- e. Enter the directory where your application is installed in the WAS installdir\InstalledApps directory. For example, enter WC\_Enterprise\_App\_instance\_name.ear.
- f. Repeat steps a through e for each instance.
- 6. Confirm that the WebSphere Commerce 5.4.0.3 FixPak installation was successful by checking the following log file: WC\_installdir\service\fixpack\5403\WCfixpack5403\_wc\_WIN.log Ensure that no errors were reported. The text "Completed WebSphere Commerce 5.4.0.3 FixPack Install with no errors." should display at the end of the log file.

If you have previously created instances, check the following log for each instance: WC\_installdir\service\fixpack\5403\WC\_Enterprise\_App\_instance\_name.ear.log

7. If you have previously created instances, add new bootstrap data by running the following script from the  $WC\_installdir\binom{bin}$  directory:

updatedb.bat database user password schemaowner infile dbtype

 $\overline{\triangleright}$  DB2 For example:

updatedb.bat mall build build BUILD wcs.updateFP.bootstrap.xml DB2

Cracle For example:

updatedb.bat o817 wcsuser wcsuser WCSUSER wcs.updateFP.bootstrap.xml oracle

- 8. Confirm that updatedb.bat command was successful by checking the file WC\_installdir\logs\updatedb.log . The file should not contain error messages.
- 9. Complete the postinstallation steps on page 28 and apply the applicable fixes.
- 10. Restart the following services:
	- Web server services and their respective administration services
	- WebSphere Application Server service
	- WebSphere Commerce Configuration Manager Server services For instructions on how to stop and start services, refer to "Starting and Stopping

WebSphere Commerce Version 5.4.0.3 FixPak Installation Guide 23

WebSphere Commerce Components" in the *IBM WebSphere Commerce Version 5.4 Installation Guide*.

### **Installing the FixPak on WebSphere Commerce Studio**

To install the WebSphere Commerce Version 5.4.0.3 FixPak on your WebSphere Commerce Studio machine, complete the following steps:

- 1. Download the FixPak from the IBM Web site and extract the files into a temporary directory. This directory must be writable.
- 2. Ensure that you are logged in with a Windows user ID that is a member of the Administrators group.
- 3. Shut down VisualAge<sup>®</sup> for Java<sup>TM</sup>.
- 4. Modify the instance\_name.xml for the WebSphere Commerce Studio instance to ensure that the instance name in  $WCSTUDIO$  installdir\instances\instance name\xml\instance name.xml is correct.

For example, if the instance name is VAJ Demo, you must modify the VAJ\_Demo. xml file by replacing the instance name in the entry InstanceName="demo" with the correct instance name as InstanceName="VAJ\_Demo".

- 5. You must run the install\_wc command. To run this command, do the following:
	- a. Using the command line, navigate to the temporary directory, and enter install wc.
	- b. When prompted, enter yes to indicate that you are not applying the FixPak to WebSphere Commerce Studio.
	- c. Enter the directory where WebSphere Commerce Studio is installed. For example, enter C:\WebSphere\CommerceServerDev.
	- d. Enter the Java home directory. For example, enter D:\WebSphere\WebSphereStudio4\bin.
	- e. Enter the edition of WebSphere Commerce Studio that you have installed. Enter either Business or Pro.
- 6. Confirm that the WebSphere Commerce 5.4.0.3 FixPak installation was successful by checking the following log file:

WCSTUDIO\_installdir\service\fixpack\5403\WCfixpack5403\_wc\_WIN.log

Ensure that no errors were reported. The text "Completed WebSphere Commerce 5.4.0.3 Fixpack Install with no errors." should display at the end of the log file.

7. Add new bootstrap data by running the following script from the WCSTUDIO\_installdir\bin directory:

updatedb.bat database user password schemaowner infile dbtype

 $\triangleright$  DB2 For example:

updatedb.bat mall build build BUILD wcs.updateFP.bootstrap.xml DB2

Cracle For example:

updatedb.bat o817 wcsuser wcsuser WCSUSER wcs.updateFP.bootstrap.xml Oracle

- 8. Confirm that updatedb.bat command was successful by checking the file WCSTUDIO\_installdir\logs\updatedb.log. The file should not contain error messages.
- 9. Copy the WCSTUDIO\_installdir\instances\default\xml\search.xml file into your WCSTUDIO installdir\instances\instance name\xml directory.
- 10. If you are using VisualAge for Java, you must copy files updated in the WCSTUDIO installdir $\vee$ wc.ear directory to the VisualAge for Java's WebSphere Test Environment directory as follows:
	- a. Backup any customized files in the vas\_installdir\ide\project\_resources\IBM WebSphere Test Environment\hosts\default\_host\default\_app\web directory.
	- b. Copy the content of the WCSTUDIO installdir $\wedge$ wc.ear $\vee$ wcstores.war directory, except for the subdirectories META-INF and WEB-INF, and any published store directory (for example, InFashion) into the VAJ\_installdir\ide\project\_resources\IBM WebSphere Test Environment\hosts\default host\default app\web directory.
	- c. Copy the content of the  $WCSTUDIO$  installdir wc.ear wctools.war directory, except for the subdirectories META-INF and WEB-INF, into the VAJ\_installdir\ide\project\_resources\IBM WebSphere Test Environment\hosts\default\_host\default\_app\web directory.
	- d. Add and merge the previous customized code into the newly copied files in WebSphere Test Environment directory.
- 11. If you are using VisualAge for Java to create customized WebSphere Commerce code, you must do one of the following:
	- a. If you are going to apply the Commerce Enhancement Pack (October 2002), proceed directly to the portions of the *Commerce Enhancement Pack (October 2002) Getting Started Guide* that apply to WebSphere Commerce Studio. After installing the enhancement pack, you must then import the corresponding WebSphere Commerce code

repository, according to the instructions in the *Commerce Enhancement Pack (October 2002) Code Transition Guide*.

b. If you are not applying the Commerce Enhancement Pack (October 2002), then follow the instructions in the *WebSphere Commerce FixPak 5.4.0.3 Code Transition Guide*. This guide is available in the repository.zip package.

### **Postinstallation**

This section describes steps that must be performed after the 5.4.0.3 FixPak has been applied to a WebSphere Commerce machine. These steps are not required for WebSphere Commerce Studio machines.

Postinstallation information is divided into the following subsections:

- Staging server user information
- Postinstallation steps for all platforms
- Platform-specific postinstallation steps

Ensure that you complete all of the appropriate postinstallation steps for your configuration.

### **Staging server users**

An error in the WC\_installdir/schema/oracle/wcs.stage.trigger.sql file for Oracle users, or  $WC\_installdir/s$ chema/db2/wcs.stage.trigger.sql file for DB2 users, causes the trigger USTG\_TRDDESC to work incorrectly with staging databases.

- **IF DB2** If you are using a DB2 database, do the following to correct the USTG\_TRDDESC trigger:
- 1. Using a DB2 Command Window, enter the following command: db2 -tvf WC\_installdir/schema/db2/wcs.stage.trigger.sql
- 2. Due to the fact that the DB2 version of the wcs.cache.trigger.sql file has been modified in 5.4.0.3 FixPak, enter the following command: db2 -td# -f WC\_installdir/schema/db2/wcs.cache.trigger.sql
- **If you are using an Oracle database, do the following to correct the USTG\_TRDDESC** trigger:
- 1. Using SQLPLUS, connect to the staging database with the user ID that WebSphere Commerce instance uses to connect to the database (for example, WC).
- 2. Run the following command from the  $WC\_installdir/scheme/oracle$  directory: sqlplus wcs/wcs@o817 < wcs.stage.trigger.sql where /*wcs* is the user ID and o817 is the database name.

### **Platform-specific postinstallation steps**

The following postinstallation steps must be performed for all WebSphere Commerce machines, regardless of the operating system that you are using:

- Correcting the missing search.xml file
- Enabling SSL for QuickPlace (if you are using QuickPlace)

Each of the preceding topics is described in more detail in subsequent sections.

### **Correcting the missing search.xml file**

After applying the FixPak 5.4.0.3, the search.xml file is not located in the  $WC\_installdir/instances/instance\_name/xm$  directory. To correct this, do the following:

- 1. Navigate to the WC installdir\instances\default\xml\directory.
- 2. From this directory, copy the search.xml file into your WC installdir/instances/instance name/xml directory.

### **Enabling SSL for QuickPlace**

After you have completed installing the FixPak 5.4.0.3 and all services have been restarted, additional steps are required if you need to enable SSL for QuickPlace. For each instance that has already been created or for any created in the future, you must update the class path, as follows:

- 1. Start the WebSphere Application Server Administration Console, refer to "Starting and Stopping WebSphere Commerce Components" in the *IBM WebSphere Commerce version 5.4 Installation Guide*.
- 2. Stop WebSphere Commerce
- 3. From the **Tools** menu, select **Application Assembly Tool**.
- 4. Open the following file: WAS installdir/installedApps/WC Enterprise App instance name.ear/ wcstores.war
- 5. Add lib/sslite.zip to the class path, then save and close the file.
- 6. Open the following file: WAS installdir/installedApps/WC Enterprise App instance name.ear/ wctools.war
- 7. Add lib/sslite.zip to the class path, then save and close the file.
- 8. Close the Application Assembly Tool.
- 9. Restart WebSphere Commerce.

After updating these class path values, refer to *IBM QuickPlace User Guide* for information about enabling SSL for QuickPlace. In particular, refer to the "Setting Up the QuickPlace Server to Use or Stop Using SSL" section in Chapter 5, "Administering a QuickPlace Server".

### **Enabling the double click feature**

**Important:** For detail description of this feature, refer to the technical note listed in chapter 5, Troubleshooting guide. You should review the technical note before you enable this feature.

To enable the double click feature, do the following:

- 1. Stop the following services:
	- Web server services and their respective administration processes,
	- WebSphere Application Server service,
	- WebSphere Commerce Configuration Manager Server services.

For instructions on how to stop and start services, refer to "Starting and Stopping WebSphere Commerce Components" in the *WebSphere Commerce Version 5.4 Installation Guide*.

2 Before running the double click feature, confirm the setting in the *instance name*. xml file for your WebSphere Commerce instance is set correctly. In a text editor, open the instance.xml file in the WC\_installdir/instances/instance\_name/xml/instance\_name.xml file and search for

the EnableDoubleClickHandler string. Ensure that the value is set to true.

- 3 Unzip the  $WC\_installdir/wc.ear/lib/wcsruntime.$  jar file and extract the RequestServlet.class file to a temporary directory.
- 4 Copy the Request Servlet.class file to the following directories: WC\_installdir/wc.ear/wcstores.war/WEB-INF/classes/com/ibm/commerce/server/ and WAS\_installdir/installedApps/WC\_Enterprise\_App\_demo.ear/wcstores.war/WEB-IN F/ classes/com/ibm/commerce/server.
- 5 Restart your system.

### **Postinstallation steps for platform-specific**

The following postinstallation steps are divided into subsections, depending upon the operating system used in your configuration.

### **AIX** SOLARIS Linux Correcting the WCALoggerConfig.xml file

For UNIX® platforms, after the FixPak 5.4.0.3 has been applied, the WCALoggerConfig.xml file is replaced. The fully-qualified path names of message.txt and trace.txt that were put in by the wcpostinstall.sh originally, are now changed back to the file names alone. To correct this,

you can either run the wcpostinstall.sh script again or manually edit the WCALoggerConfig.xml file.

To manually edit the WCALoggerConfig.xml file, do the following:

- 1. Using a text editor, open the following file: WC\_installdir/xml/loader/WCALoggerConfig.xml
- 2. Replace every instance of "trace.txt" and "messages.txt" with the following values:
- $\blacktriangleright$  AIX

Values for AIX:

- y /usr/WebSphere/CommerceServer/xml/loader/trace.txt
- y /usr/WebSphere/CommerceServer/xml/loader/messages.txt

 $\blacktriangleright$  SOLARIS  $\blacktriangleright$  Linux Values for Solaris and Linux:

- y /opt/WebSphere/CommerceServer/xml/loader/trace.txt
- y /opt/WebSphere/CommerceServer/xml/loader/messages.txt

If you choose to run the wcpostinstall.sh script again, ignore the following error messages in the WC installdir/logs/wcpostinstall.log file:

```
"ERROR: Detected unsupported HTTPVERSION: 1.3.19.2.
      ....
ERROR: Detected unsupported WASVERSION: Looking for 4.0.2."
```
### **E Linux Correcting the startupServer.sh file**

The /opt/WebSphere/AppServer/bin/startupServer.sh file must be corrected as displayed in the following file excerpt, insert the lines that are displayed in bold.

```
#!/bin/ksh
binDir=`dirname $0`
. $binDir/setupCmdLine.sh
JITC_COMPILEOPT=NINLINING
export JITC_COMPILEOPT
WAS_installdir=/opt/WebSphere/AppServer/
export WAS_installdir
 ...
```
Save the file and restart the services as outlined in step 10 of the instructions for installing this FixPak on Linux.

WebSphere Commerce Version 5.4.0.3 FixPak Installation Guide 31

### **Uninstallation**

If you experience problems during the installation of this FixPak, do not attempt to reinstall the FixPak before you run the uninstall script. The directory that contains the uninstall scripts is  $WC\_installdir/service/fixpack/5403$ . Reinstalling the FixPak, without first uninstalling it, will overwrite the backup JAR files in the  $WC\_installdir/service/fixpack/5403$  directory, which were created during the initial installation.

### **Preparing to uninstall the FixPak**

Before uninstalling the FixPak, you must stop the Web server and WebSphere Application Server. If you do not stop these components, you will see errors as described in "Chapter 5 Troubleshooting guide" on page 40.

### **Uninstalling the FixPak from AIX**

 $\blacktriangleright$  AIX To uninstall the WebSphere Commerce Version 5.4.0.3 FixPak, complete the following steps:

- 1. Ensure you are logged in as the root user for WebSphere Commerce.
- 2. Stop the following:
	- Web server and its respective administration processes
	- WebSphere Application Server
	- WebSphere Commerce Configuration Manager server For instructions on how to stop and start these components, refer to "Starting and Stopping WebSphere Commerce Components" in the *IBM WebSphere Commerce Version 5.4 Installation Guide*.
- 3. Navigate to the  $WC\_installdir/service/fixpack/5403$  directory and run the uninstall wc.sh command, as follows: uninstall\_wc.sh WC\_installdir WAS\_installdir For example, enter: uninstall\_wc.sh /usr/WebSphere/CommerceServer /usr/WebSphere/AppServer
- 4. If you have previously created instances and you have applied the FixPak you must run the uninstall\_was.sh command for each instance. Do run this command, do the following:
	- a. Ensure that you are in the  $WC\_installdir/service/fixpack/5403$  directory
	- b. Enter the following command: uninstall was.sh WAS installdir WC APPLICATION HOME For example, enter: ./uninstall\_was.sh /usr/WebSphere/AppServer WC\_Enterprise\_App\_instance\_name.ear

WebSphere Commerce Version 5.4.0.3 FixPak Installation Guide 32

- c. Repeat the preceding step for each instance.
- 5. Confirm that the WebSphere Commerce 5.4.0.3 FixPak uninstallation was successful by checking the following files in the WC\_installdir/service/fixpack/5403 directory: UninstallWC\_Enterprise\_App\_instance\_name.ear.log UninstallWCfixpack5403\_wc\_AIX.log

Ensure that no errors were reported.

6. Rename  $WC\_installdir/service/fixpack/5403$  to a backup directory (for example, WC\_installdir/service/fixpack/backup) before you reinstall the FixPak.

### **Uninstalling the FixPak from Solaris**

To uninstall the WebSphere Commerce Version 5.4.0.3 FixPak, complete the following steps:

- 1. Ensure you are logged in as the root user for WebSphere Commerce.
- 2. Stop the following:
	- Web server and its respective administration processes
	- WebSphere Application Server
	- y WebSphere Commerce Configuration Manager server For instructions on how to stop and start these components, refer to "Starting and Stopping WebSphere Commerce Components" in the *IBM WebSphere Commerce Version 5.4 Installation Guide*.
- 3. Navigate to the WC installdir/service/fixpack/5403 directory and run the uninstall\_wc.sh command, as follows: uninstall\_wc.sh WC\_installdir WAS\_installdir For example, enter: uninstall\_wc.sh /opt/WebSphere/CommerceServer /opt/WebSphere/AppServer
- 4. If you have previously created instances and you have applied the FixPak you must run the uninstall was.sh command for each instance. Do run this command, do the following:
	- a. Ensure that you are in the  $WC\_installdir/s$ ervice/fixpack/5403 directory
	- b. Enter the following command: uninstall\_was.sh WAS\_installdir WC\_APPLICATION\_HOME For example, enter: ./uninstall\_was.sh /opt/WebSphere/AppServer WC\_Enterprise\_App\_instance\_name.ear
	- c. Repeat the preceding step for each instance.
- 5. Confirm that the WebSphere Commerce 5.4.0.3 FixPak uninstallation was successful by checking the following files in the WC\_installdir/service/fixpack/5403 directory: UninstallWC\_Enterprise\_App\_instance\_name.ear.log UninstallWCfixpack5403\_wc\_SUN.log

Ensure that no errors were reported.

6. Rename  $WC\_installdir/service/fixpack/5403$  to a backup directory (for example, WC\_installdir/service/fixpack/backup) before you reinstall the FixPak.

### **Uninstalling the FixPak from Linux**

To uninstall the WebSphere Commerce Version 5.4.0.3 FixPak, complete the following steps:

- 1. Ensure you are logged in as the root user for WebSphere Commerce.
- 2. Stop the following:
	- Web server and its respective administration processes
	- WebSphere Application Server
	- y WebSphere Commerce Configuration Manager server For instructions on how to stop and start these components, refer to "Starting and Stopping WebSphere Commerce Components" in the *IBM WebSphere Commerce Version 5.4 Installation Guide*.
- 3. Navigate to the WC installdir/service/fixpack/5403 directory and run the uninstall\_wc.sh command, as follows: uninstall\_wc.sh WC\_installdir WAS\_installdir For example, enter: uninstall\_wc.sh /opt/WebSphere/CommerceServer /opt/WebSphere/AppServer
- 4. If you have previously created instances and you have applied the FixPak you must run the uninstall was.sh command for each instance. Do run this command, do the following:
	- a. Ensure that you are in the  $WC\_installdir/s$ ervice/fixpack/5403 directory
	- b. Enter the following command: uninstall\_was.sh WAS\_installdir WC\_APPLICATION\_HOME For example, enter: ./uninstall\_was.sh /opt/WebSphere/AppServer WC\_Enterprise\_App\_instance\_name.ear
	- c. Repeat the preceding step for each instance.
- 5. Confirm that the WebSphere Commerce 5.4.0.3 FixPak uninstallation was successful by checking the following files in the WC\_installdir/service/fixpack/5403 directory:

UninstallWC\_Enterprise\_App\_instance\_name.ear.log For Linux, UninstallWCfixpack5403\_wc\_LINUX.log For zLinux, UninstallWCfixpack5403\_wc\_zLINUX.log

Ensure that no errors were reported.

6. Rename  $WC\_installdir/service/fixpack/5403$  to a backup directory (for example, WC installdir/service/fixpack/backup) before you reinstall the FixPak.

### **Uninstalling the FixPak from Windows NT or Windows 2000**

**To uninstall the WebSphere Commerce Version 5.4.0.3 FixPak, complete the following** steps:

- 1. Ensure you are logged in with a Windows user ID that is a member of the Administrator group.
- 2. In the services panel, stop the following services:
	- Web server and its respective administration processes
	- WebSphere Application Server
	- WebSphere Commerce Configuration Manager server For instructions on how to stop and start these components, refer to "Starting and Stopping WebSphere Commerce Components" in the *IBM WebSphere Commerce Version 5.4 Installation Guide*.
- 3. You must run the uninstall\_wc command, by doing the following:
	- a. Using the command line, navigate to the following directory: WC\_installdir\service\fixpack\5403
	- b. Enter the following command: uninstall\_wc
	- c. When prompted to indicate if you are uninstalling this FixPack from WebSphere Commerce Studio, enter no.
	- d. Enter the directory where WebSphere Commerce is installed. For example, enter C:\Program Files\WebSphere\CommerceServer.
	- e. Enter the directory where WebSphere Application Server is installed. For example, enter C:\Program Files\WebSphere\AppServer.
- 4. If you have previously created instances, you must run the uninstall\_was command for each instance. To run this command, do the following:
	- a. Using a command line, navigate to the following directory: WC\_installdir\service\fixpack\5403
	- b. Enter the following command: uninstall\_was
	- c. Enter the directory where WebSphere Application Server is installed. For example, enter C:\Program Files\WebSphere\AppServer.
- d. Enter the directory where your application is installed in the WAS\_installdir\InstalledApps directory. For example, enter WC\_Enterprise\_App\_instance\_name.ear.
- e. Repeat steps b through d for each instance.
- 5. Confirm that the WebSphere Commerce 5.4.0.3 FixPak uninstallation was successful by checking the following files in  $WC\_installdir\serve{\text{fixpack}/5403}$  directory:

UninstallWC\_Enterprise\_App\_instance\_name.ear.log UninstallWCfixpack5403\_wc\_WIN.log

Ensure that no errors were reported.

6. Rename  $WC\_installdir\s$ ervice\fixpack\5403 to a backup directory (for example,  $WC\_installdir\s$ ervice\fixpack\backup) before you reinstall the FixPak.

### **Uninstalling the FixPak from WebSphere Commerce Studio**

To uninstall the WebSphere Commerce Version 5.4.0.3 FixPak from your WebSphere Commerce Studio machine, complete the following steps:

- 1. Ensure that you are logged in with a Windows user ID that is a member of the Administrator group.
- 2. Shut down VisualAge for Java.
- 3. You must run the uninstall\_wc command, by doing the following:
	- a. Using the command line, navigate to the following directory: WCSTUDIO\_installdir\service\fixpack\5403
	- b. Enter the following command: uninstall\_wc
	- c. When prompted to indicate if you are uninstalling this FixPack from WebSphere Commerce Studio, enter yes.
	- d. Enter the directory where WebSphere Commerce Studio is installed. For example, enter C:\WebSphere\CommerceServerDev
	- e. Enter the Java home directory. For example, enter C:\WebSphere\WebSphereStudio4\bin
- 4. Confirm that the WebSphere Commerce 5.4.0.3 FixPak uninstallation was successful by checking the following file in the WCSTUDIO installdir\service\fixpack\5403 directory:

UninstallWCfixpack5403\_wc\_WIN.log

Ensure that no errors were reported.

5. Rename  $WCSTUDIO\_installdir\serve{\ifmmode{\hskip -1.65pt \overline{\hspace{1.65pt}}}\fi}$  to a backup directory (for example, WCSTUDIO installdir\service\fixpack\backup) before you reinstall the FixPak.

### **Restoring code in your VisualAge for Java workspace**

When you uninstall FixPak 5.4.0.3 from your WebSphere Commerce Studio machine, you must also restore the level of code contained in your VisualAge for Java workspace to the level that it was at before you imported the WC\_5403.dat file.

To restore the level of code in your workspace, use the tools provided by VisualAge for Java to replace the WebSphere Commerce projects with the versions that you created in the "Backing up your WebSphere Commerce assets" section of the *WebSphere Commerce FixPak 5.4.0.3 Code Transition Guide*.

# Chapter 5 Troubleshooting guide

For general troubleshooting information, see the *IBM WebSphere Commerce Version 5.4 Installation Guide*. The following information is specific to this FixPak.

### **Technical Notes**

Refer to the following technical notes if the abstract applies to your system. You can find this information using the Technotes link at the following Web site:

www.ibm.com/software/webservers/commerce/wc\_be/support.html www.ibm.com/software/webservers/commerce/wc\_pe/support.html

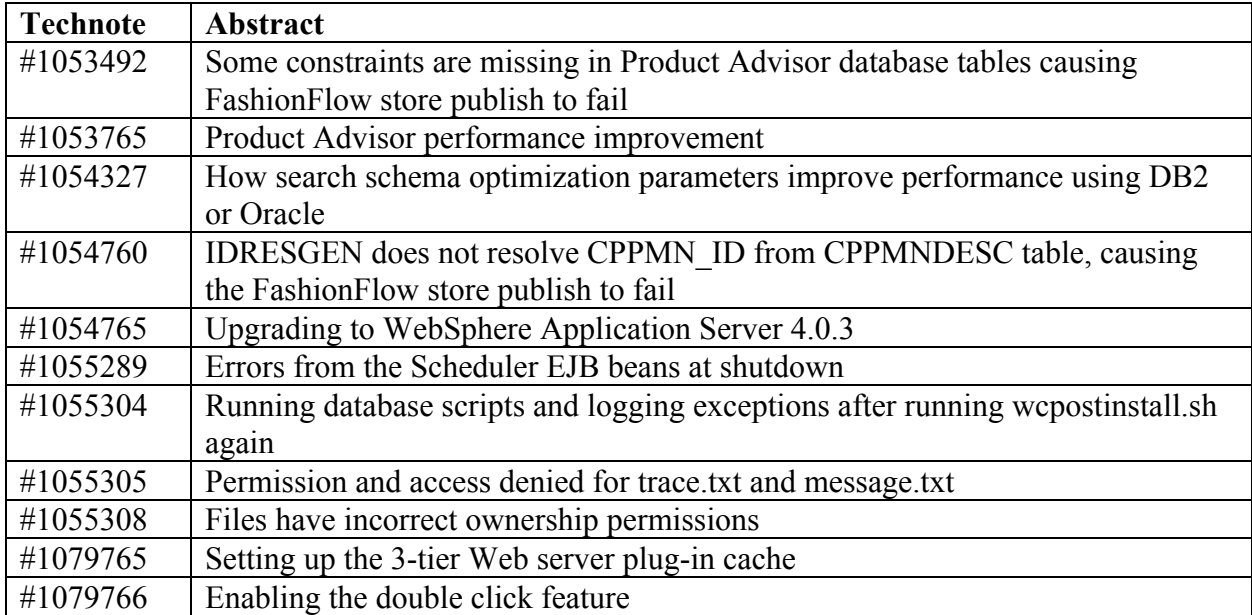

### **All platforms for WebSphere Commerce**

### **Web server or WebSphere Application Server (or both) not stopped**

Before uninstalling this FixPak, you must stop the Web server and WebSphere Application Server. For example, if the Web server is left running you will see the following error:

**Example error on Windows:** 

```
2002/09/13 12:17:46 Error 79 -- Unable to open destination file:
d:\WebSphere\CommerceServer\bin\wccache.dll :
d:\WebSphere\CommerceServer\bin\wccache.dll (The
process cannot access the file because it is being used by another process)
2002/09/13 12:17:46 Error 18 -- Extraction failed:
D:\WebSphere\CommerceServer\bin\wccache.dll
```
In this case, the FixPak installation could not overwrite the file. To remedy this error, you must stop the Web server, unzip the wccache file from the FixPak file and replace the file in WC installdir \bin directory. The platform specific instructions for this fix are provided next.

 $\triangleright$  WIN Updating the wccache file on Windows

The wccache file is wccache.dll. Perform the following steps:

- 1. At a command prompt, enter the following command: unzip WCfixpack5403 wc WIN.zip
- 2. Copy the wccache.dll file to the  $WC\_installdir\binom{bin}$  directory.

 $\blacksquare$  AIX Updating the wccache file on AIX

The wccache file is libwccache.a. Perform the following steps:

- 1. At a command prompt, enter the following commands: tar -xvf WCfixpack5403\_wc\_AIX.tar jar -xvf WCfixpack5403\_wc\_AIX.jar
- 2. Copy the libwccache.a file to the WC installdir/bin directory.

Updating the wccache file on Solaris

The wccache file is libwccache.so. Perform the following steps:

- 1. At a command prompt, enter the following commands: tar -xvf WCfixpack5403\_wc\_SUN.tar jar -xvf WCfixpack5403\_wc\_SUN.jar
- 2. Copy the libwccache.so file to the  $WC\_installdir/bin$  directory.

 $\blacktriangleright$  Linux Updating the wccache file on Linux

The wccache file is libwccache.so. Perform the following steps:

1. At a command prompt, enter the following commands:

For Linux,

tar -xvf WCfixpack5403\_wc\_LINUX.tar jar -xvf WCfixpack5403 wc LINUX.jar For zLinux,

```
tar -xvf WCfixpack5403_wc_zLINUX.tar
jar -xvf WCfixpack5403 wc zLINUX.jar
```
2. Copy the libwccache.so file to the  $WC\_installdir/b$ in directory.

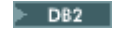

### **Unable to publish large stores**

If you are using a DB2 database and you are unable to publish a large stores (for example, the sample FashionFlow store) for instances created after applying the FixPak 5.4.0.3. Run the following SQL statements to modify the database configuration each time after a new instance is created:

db2 "update database configuration for database\_name using applheapsz 16384" db2 "update database configuration for database name using stmtheap 60000" db2 "update database configuration for database\_name using app\_ctl\_heap\_sz 8192" db2 "update database configuration for database\_name using locklist 400" db2 "update database configuration for database name using indexrec RESTART" db2 "update database configuration for database name using logfilsiz 1000" db2 "update database configuration for database\_name using logprimary 12"  $db2$  "update database configuration for database name using logsecond  $10"$ 

Where *database* name is the instance database name, for example, mall.

**EX AIX SOLARIS WCPOST UNITS NOTIFY WAS NOT TUTLE SOLARIS** 

If you are installing this FixPak on a new WebSphere Commerce 5.4 system, ensure that you run the WebSphere Commerce 5.4 wcpostinstall script from the base package in the  $WC\_installdir/b$  directory as part of the initial WebSphere Commerce 5.4 installation. If you attempt to install this FixPak before the wcpostinstall.sh script has been run, the FixPak installation will fail.

# Chapter 6 Notices

This information was developed for products and services offered in the USA.

IBM may not offer the products, services, or features discussed in this document in other countries. Consult your local IBM representative for information on the products and services currently available in your area. Any reference to an IBM product, program, or service is not intended to state or imply that only that IBM product, program, or service may be used. Any

functionally equivalent product, program, or service that does not infringe any IBM intellectual property right may be used instead. However, it is the user's responsibility to evaluate and verify the operation of any non-IBM product, program, or service.

Any reference to an IBM licensed program in this publication is not intended to state or imply that only IBM's licensed program may be used. Any functionally equivalent product, program, or service that does not infringe any of IBM's intellectual property rights may be used instead of the IBM product, program, or service. Evaluation and verification of operation in conjunction with other products, except those expressly designated by IBM, is the user's responsibility.

IBM may have patents or pending patent applications covering subject matter described in this document. The furnishing of this document does not give you any license to these patents. You can send license inquiries, in writing, to:

IBM Director of Licensing IBM Corporation North Castle Drive Armonk, NY 10504–1785 USA

For license inquiries regarding double-byte (DBCS) information, contact the IBM Intellectual Property Department in your country or send inquiries, in writing, to:

IBM World Trade Asia Corporation Licensing 2-31 Roppongi 3-chome, Minato-ku Tokyo 106, Japan

The following paragraph does not apply to the United Kingdom or any other country where such provisions are inconsistent with local law:

INTERNATIONAL BUSINESS MACHINES CORPORATION PROVIDES THIS PUBLICATION "AS IS" WITHOUT WARRANTY OF ANY KIND, EITHER EXPRESS OR IMPLIED, INCLUDING, BUT NOT LIMITED TO, THE IMPLIED WARRANTIES OF NON-INFRINGEMENT, MERCHANTABILITY OR FITNESS FOR A PARTICULAR PURPOSE. Some states do not allow disclaimer of express or implied warranties in certain transactions, therefore, this statement may not apply to you.

This information could include technical inaccuracies or typographical errors. Changes are periodically made to the information herein; these changes will be incorporated in new editions of the publication. IBM may make improvements and/or changes in the product(s) and/or the program(s) described in this publication at any time without notice.

Any references in this information to non-IBM Web sites are provided for convenience only and do not in any manner serve as an endorsement of those Web sites. The materials at those Web sites are not part of the materials for this IBM product and use of those Web sites is at your own risk.

IBM may use or distribute any of the information you supply in any way it believes appropriate without incurring any obligation to you.

Licensees of this program who wish to have information about it for the purpose of enabling: (i) the exchange of information between independently created programs and other programs (including this one) and (ii) the mutual use of the information which has been exchanged, should contact:

IBM Canada Ltd. Office of the Lab Director 8200 Warden Avenue Markham, Ontario L6G 1C7 Canada

Such information may be available, subject to appropriate terms and conditions, including in some cases payment of a fee.

The licensed program described in this document and all licensed material available for it are provided by IBM under terms of the IBM Customer Agreement, IBM International Program License Agreement or any equivalent agreement between us.

Any performance data contained herein was determined in a controlled environment. Therefore, the results obtained in other operating environments may vary significantly. Some measurements may have been made on development-level systems and there is no guarantee that these measurements will be the same on generally available systems. Furthermore, some measurement may have been estimated through extrapolation. Actual results may vary. Users of this document should verify the applicable data for their specific environment.

Information concerning non-IBM products was obtained from the suppliers of those products, their published announcements or other publicly available sources. IBM has not tested those products and cannot confirm the accuracy of performance, compatibility or any other claims related to non-IBM products. Questions on the capabilities of non-IBM products should be addressed to the suppliers of those products.

All statements regarding IBM's future direction or intent are subject to change or withdrawal without notice, and represent goals and objectives only.

This information is for planning purposes only. The information herein is subject to change before the products described become available.

### **Trademarks**

The following terms are trademarks or registered trademarks of International Business Machines Corporation in the United States, other countries, or both:

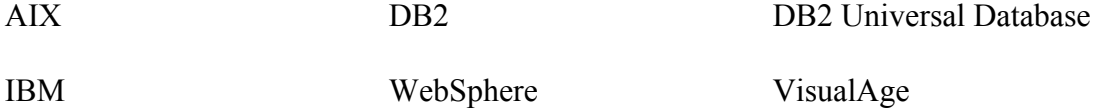

Java and all Java-based trademarks and logos are trademarks or registered trademarks of Sun Microsystems, Inc. In the United States, other countries, or both.

Microsoft, Windows, Windows NT, and the Windows logo are trademarks or registered trademarks of Microsoft Corporation in the United States, other countries, or both.

Oracle is a registered trademark and Oracle8i is a trademark of Oracle Corporation.

UNIX is a registered trademark of The Open Group in the United States and other countries.

Other company, product or service names may be the trademarks or service marks of others.

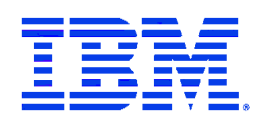